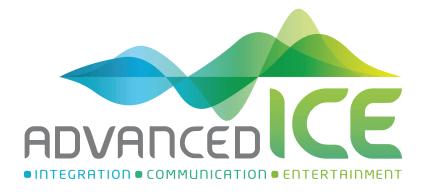

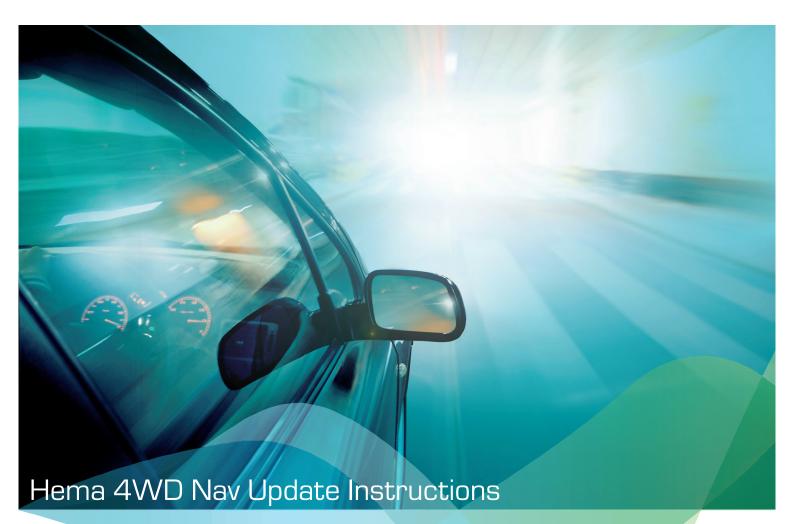

## Important Information

## Please read before proceeding

•

- Please note: the file download may be very large, so <u>we do not recommend</u> using a 4G or Mobile internet service.
- Please check the internet connection and speed before proceeding.
- This is a guide only. We cannot guarantee that the appearance and/or layout of Hema Maps' website will remain the same over time. Referenced aspects of this website may be updated or appear different then what is specified in the below instructions.

Step I. Download your Hema 4WD Nav Update

- Go to the Hema Maps website: https://www.hemamaps.com/
- Click on the SHOP button on the Menu. This will open a new window.

| Hema                                | Where to Buy Herna Coud Knowledge Base PLAN VOLVER SHAR your trip VOLVER VOLVER VOLVER VOLVER VOLVER VIEW With other Search content. |                      |
|-------------------------------------|----------------------------------------------------------------------------------------------------|----------------------|
| In that new window, select     Hema | ct "Map Updates" from the "Hema Navigator" dropdown men                                                                              | 1U<br>+ V<br>+)LOGIN |
| € Change My Catalogue A             | pps and Digital Maps Hema Navigator Maps Atlases & Guides Wall Maps By Location Spe                                                  | ecials All Products  |
| and south                           | Hema HX-1 Navigator                                                                                                    | Prepared to Explore. |
|                                     | Accessories<br>Hap Updates                                                                                                    | <b>2 2 1</b>         |

I. Select the 4WD Maps Update for Hema Navigator (including Hema Explorer 150k Map) and 2. click the add to cart

|                 | Item                                                                         | Item No | Name                                  | * Your Price | Unit of Measure |          |
|-----------------|------------------------------------------------------------------------------|---------|---------------------------------------|--------------|-----------------|----------|
| <sup>I.</sup> C | 4WD Maps Update<br>for Hema Navigator<br>Including<br>Hema Explorer 150k Map | DOW0004 | 4WD Maps Update for Hema<br>Navigator | \$75.00      | Each            | 1 2. + F |
|                 | * - Includes GST where applic                                                | able    |                                       |              |                 |          |

Go to your shopping cart, ensure there is only one item in your cart, and click "Check Out".

| Name                                      |                                               | * Your Price | Availability | GST%      |            | Qty                                    | * Amount    |
|-------------------------------------------|-----------------------------------------------|--------------|--------------|-----------|------------|----------------------------------------|-------------|
| 4WD Maps Update for H<br>Item No: DOW0004 | lema Navigator<br>Catalogue: Retail Catalogue | \$75.00      | Available    | 10        | 1          | Each                                   | \$75.00 盲   |
|                                           |                                               |              |              |           |            | Estimate Subtota<br>Estimate GS        | +           |
|                                           |                                               |              |              | GST/Price | e mav char | Estimate Tota<br>ge based on selection |             |
| * - Includes GST where appl               | licable                                       |              |              |           |            |                                        |             |
|                                           |                                               |              |              |           |            |                                        |             |
|                                           |                                               |              |              |           |            |                                        |             |
|                                           | ⊖ Return to Shopp                             | oing 🙁 C     | Clear Cart   | 🔒 Print   | Cart       | CUpdate Cart                           | Check Out   |
|                                           | <b>O</b> Return to Shopp                      | oing 🛛 😣 C   | Clear Cart   | 🔒 Print   | Cart       | CUpdate Cart                           | Check Out   |
|                                           | <b>⊖</b> Return to Shopp                      | oing 🛛 😮 C   | Clear Cart   | 🔒 Print   | Cart       | CUpdate Cart                           | Check Out   |
| OW US                                     | ⊖ Return to Shopp                             | oing 🛛 오 C   | Clear Cart   | 🖨 Print   | Cart       | C Update Cart                          | F Check Out |
|                                           |                                               |              |              | Print     |            |                                        | F Check Out |

## Hema 4WD Nav Update Instructions cont.

• Log in to your account. If you have not created an account, create one now.

| Login Create a New Account                              | Forgot Your Password?                                                 |
|---------------------------------------------------------|-----------------------------------------------------------------------|
| Please enter your credentials below to                  | log in. NOTE: Retail customers must login with their customer number. |
| * - <i>required field</i><br>Login Email/Customer No. * | Login Email/Customer No.                                              |
|                                                         | Login Email/Customer No.                                              |
| Password *                                              | Password                                                              |
|                                                         | +D Login                                                              |
| Your cart may be validated against your                 | catalogue collection after you login.                                 |

• Enter your details including payment method and complete your order

## Step 2. Install your Hema 4WD Nav Update

Please note: the installer will take around 2.5 hours to complete it's processes, however this is entirely dependant on your PC/ Internet speed. You may find that it takes more or less depending on these factors.

- Plug in the SD card using a SD to USB adapter (please note: do not make any changes to file or folder names on this SD card, the installer will make all changes necessary)
- Ensure you have I OGB of memory on your computer's main C:/ drive
- Download your purchased Hema Update by clicking on the "Download" link on your Order Confirmation OR by clicking the "Download" link on your order confirmation email

| 1- ENTER BILLING AND SHIPPING                                                                                           | 2 - ORDER CONFIRM | MATION       |      |                                                  |                             |
|----------------------------------------------------------------------------------------------------|-------------------|--------------|------|--------------------------------------------------|-----------------------------|
| Thank you for placing an order with u                                                                                   | s.                |              |      |                                                  |                             |
| Order No. Order Date                                                                                                    |                   |              |      |                                                  |                             |
| Name                                                                                                    | * Your Price      | Availability | GST% | Qty                                              | * Amount                    |
| 4WD Maps Update for Hema Navigator<br>Item Net Devroted<br>Download Here: Download<br>* - Includes GST where applicable | \$75.00           | Available    | 10   | 1 (EA)                                           | \$75.00                     |
|                                                                                                    |                   |              |      | * Subtotal:<br>Shipping Charge:<br>Shipping Tax: | \$75.00<br>\$0.00<br>\$0.00 |
|                                                                                                    |                   |              |      | Total:<br>To be shipped by:                      | \$75.00<br>Free shipping    |

- Once downloaded, open the "HemaMapsFullUpdateInstaller..."
- Read all the terms, tick "I have read notes and wish to continue" then click "Next"
- Keep following the prompts and click "Next" and the installer will unzip, download and copy all the necessary files to your SD card.

\*\*\*This could take time, so please don't close this program or remove the USB/SD until the process has completely finalised.\*\*\*

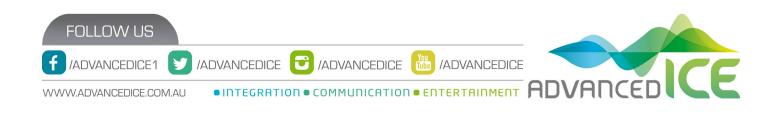